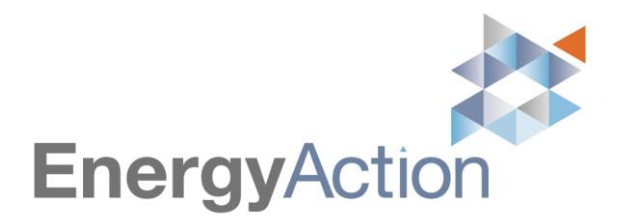

16 October 2020

Dear Shareholder,

It is with pleasure that I invite you to the 2020 Annual General Meeting (the *Meeting*) of Energy Action Limited (*Energy Action* or the *Company*). Enclosed is the Notice of Meeting setting out the business of the AGM.

**The Meeting will be held on Wednesday, 18 November 2020 commencing at 10.00am (Sydney time),** as an audio virtual meeting. The audio virtual meeting will include an online voting facility as well as a facility for shareholders to ask questions in relation to the business of the meeting.

Shareholders who elect to attend and vote at the audio virtual meeting can do so via the audio virtual meeting platform at https://agmlive.link/EAX20 per the details set out in this Notice of Meeting.

In addition, shareholders can vote their shares prior to the Meeting by lodging the proxy form attached to the Notice by no later than 10.00am (Sydney time) on Monday, 16 November 2020.

The Directors encourage all shareholders to read the enclosed Notice of Meeting (including the Explanatory Memorandum) and the Proxy Form and either attend the audio virtual meeting or lodge a proxy form prior to the Meeting and consider directing your proxy on how to vote on each resolution by marking either the "for" box, the "against" box or the "abstain" box on the Proxy Form.

Subject to the abstentions noted in the Explanatory Memorandum, the Directors of Energy Action unanimously recommend that shareholders vote in favour of all resolutions.

If you would like to submit a question to me (as Chairman) and/or our external auditor, RSM, prior to the Meeting, please log ont[o www.linkmarketservices.com.au,](http://www.linkmarketservices.com.au/) select Voting then click 'Ask a Question' or email the Company Secretary [\(kim.bradley-ware@energyaction.com.au\)](mailto:kim.bradley-ware@energyaction.com.au). Please note that any written questions must be received by no later than 5.00pm on Wednesday, 11 November 2020.

If you require further information or have questions, please contact Energy Action's Share Registry on 1300 554 474 (within Australia) or +61 1300 554 474 (outside Australia).

Thank you for your continued support of Energy Action and I look forward to your attendance online.

Mr Murray Bleach **CHAIRMAN**

### **ENERGY ACTION LIMITED ACN 137 363 636 NOTICE OF MEETING**

Notice is hereby given that the Annual General Meeting (**AGM**) of shareholders of Energy Action Limited (**Energy Action** or **Company**) will be held:

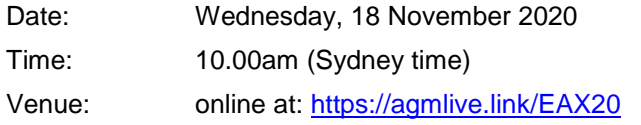

The Explanatory Memorandum accompanying this Notice of Meeting provides additional information on the matters to be considered at the AGM. The Explanatory Memorandum, Entitlement to Attend and Vote section and Proxy Form are part of this Notice of Meeting.

Certain shareholders are excluded from voting in relation to particular Resolutions and the Company must disregard votes cast by or on behalf of those shareholders. Please do not vote if your vote must be disregarded or if you must not vote as outlined in the paragraphs below.

#### **Attendance via online platform**

To attend the virtual AGM, you will need to log in to the Online Platform provided by our share registry, Link, and register your attendance. Registration will commence at 9.30am (AEDT) on Wednesday, 18 November 2020.

To log onto the platform, you will need a desktop or mobile/tablet device with internet access. Please follow these instructions:

Step 1 click on the following link – https://agmlive.link/EAX20 – or type the address into your web browser on your computer or other device

Step 2 (shareholders) if you are a shareholder, enter your SRN or HIN. You can find this on the Shareholder Letter sent to you or on any dividend statement OR

(proxyholders) if you are a proxy holder, you will need the login details which will be provided by Link no later than 24 hours before the Meeting.

Step 3 once you have completed Step 2, you will be given details as to how to vote and ask questions during the AGM.

More information about how to use the Online Platform is available in the Virtual Meeting Online Guide which has been lodged with the ASX and is available at the Company's Investor page [https://www.energyaction.com.au/about/investors/shareholder-information.](https://urldefense.com/v3/__https:/www.energyaction.com.au/about/investors/shareholder-information__;!!GEb1pAs!VZhsyxocTVv6kxpDhd45eK1pdnDVeaE8IXQSmRtVY-8Hp47FFr-eBRUgcPXq64CIW34xccE5kj0HL2E$) You can also call Link on 1800 990 363.

If you intend to use the online AGM platform, we recommend that you test to see that it works on your device before the AGM starts at 10.00am (AEDT). Further instructions on device configurations are provided in the Virtual Meeting Online Guide. We also recommend logging onto the Online Platform at least 15 minutes prior to the scheduled start time for the Meeting.

The Explanatory Memorandum accompanying this Notice of Meeting provides additional information on matters to be considered at the AGM. The Explanatory Memorandum, Entitlement to Attend and Vote section and Proxy Form are part of this Notice of Meeting.

The business of the Meeting is as follows:

#### **A. CONSIDERATION OF REPORTS**

To receive and consider the Company's Financial Report, the Directors' Report and the Independent Auditor's Report for the year ended 30 June 2020.

Shareholders can view the Annual Report which contains the Annual Financial Report for the year ended 30 June 2020 on Energy Action's website at [www.energyaction.com.au.](http://www.energyaction.com.au/)

*Note: There is no requirement for shareholders to approve these reports.*

#### **B. QUESTIONS AND COMMENTS**

Following consideration of the Reports, the Chairman will give shareholders a reasonable opportunity to ask questions about, or comment on the management of the Company. Shareholders who are unable to attend the Meeting or who may prefer to register written questions in advance are invited to do so by emailing the Company Secretary (kim.bradley-ware@energyaction.com.au).

The Chairman will also give shareholders a reasonable opportunity to ask the Auditor questions relevant to:

- a. the conduct of the audit;
- b. the preparation and content of the Independent Auditor's Report;
- c. the accounting policies adopted by the Company in relation to the preparation of the financial statements; and
- d. the independence of the Auditor in relation to the conduct of the audit.

The Chairman will also give the Auditor a reasonable opportunity to answer written questions submitted by shareholders that are relevant to the content of the Independent Auditor's Report or the conduct of the audit. A list of relevant written questions submitted by shareholders to the auditor will be made available at the start of the AGM and any written answer tabled by the Auditor at the AGM will be made available as soon as practicable after the Meeting.

#### **C. ITEMS FOR APPROVAL**

#### **Resolution 1. Re-election of Director Mr Murray Bleach**

To consider, and if thought fit, pass the following resolution as an **ordinary resolution**:

*"That Murray Bleach, a Director of Energy Action Limited who retires in accordance with clause 46.2 of the Constitution, and being eligible for re-election, is re-elected as a Director of Energy Action Limited."*

#### **Resolution 2. Adoption of Remuneration Report**

To consider, and if thought fit, pass the following resolution as a non-binding **ordinary resolution**:

*"That the Company's Remuneration Report for the financial year ended 30 June 2020, as set out in the Directors' Report, is adopted."*

The Remuneration Report is contained in the 2020 Annual Report (available at [www.energyaction.com.au\)](http://www.energyaction.com.au/). Please note that, in accordance with section 250R(3) of the *Corporations Act 2001* (Cth) (**Corporations Act**), the vote on this resolution is advisory only and does not bind the Directors or the Company.

#### Voting Exclusion Statement

A vote on Resolution 2 must not be cast (in any capacity) by, or on behalf of, the following persons:

- a. a member of the Key Management Personnel (**KMP**) whose remuneration details are included in the 2020 Remuneration Report; or
- b. a Closely Related Party of such a KMP (including close family members and companies the KMP controls).

However, a person described above may cast a vote on Resolution 2 as a proxy if the vote is not cast on behalf of a person described above and either:

- a. the proxy appointment is in writing that specifies the way the proxy is to vote (e.g. for, against or abstain) on the resolution; or
- b. the vote is cast by the chair of the Meeting and the appointment of the chair as proxy:
	- i. does not specify the way the proxy is to vote on the resolution; and
	- ii. expressly authorises the chair to exercise the proxy even if the resolution is connected directly or indirectly with the remuneration of a member of the KMP.

"Key Management Personnel" and "Closely Related Party" have the same meaning as set out in the Act.

In accordance with section 250BD of the Act, a vote must not be cast on Resolution 2 as a proxy by a member of the KMP at the date of the AGM, or a closely related party of those persons, unless it is cast as proxy for a person entitled to vote in accordance with their directions. This restriction on voting undirected proxies does not apply to the Chairman of the Meeting where the proxy appointment expressly authorises the Chairman of the Meeting to exercise undirected proxies even if the resolution is connected, directly or indirectly, with the remuneration of the KMP.

By order of the Board

**Ms Kim Bradley Ware** Company Secretary 16 October 2020

#### **ENTITLEMENT TO ATTEND AND VOTE**

In accordance with regulation 7.11.37 of the Corporations Regulations 2001 (Cth), the Board has determined that persons who are registered holders of shares of the Company as at 7.00pm (Sydney time) on Monday, 16 November 2020 will be entitled to attend and vote at the AGM as a shareholder.

If more than one joint holder of shares is present at the AGM (whether personally, by proxy or by attorney or by representative) and tenders a vote, only the vote of the joint holder whose name appears first on the register will be counted.

#### *Appointment of Proxy*

If you are a shareholder entitled to attend and vote, you may appoint an individual or a body corporate as a proxy. If a body corporate is appointed as a proxy, that body corporate must ensure that it appoints a corporate representative in accordance with section 250D of the Corporations Act 2001 (Cth) (the **Act**) to exercise its powers as proxy at the AGM.

A proxy need not be a shareholder of the Company.

A shareholder may appoint up to two proxies and specify the proportion or number of votes each proxy may exercise. If the shareholder does not specify the proportion or number of votes to be exercised, each proxy may exercise half of the shareholder's votes.

To be effective, the proxy must be received at the Share Registry of the Company no later than 10.00am (Sydney time) on Monday, 16 November 2020 (being 48 hours before the AGM). Proxies must be received before that time by one of the following methods:

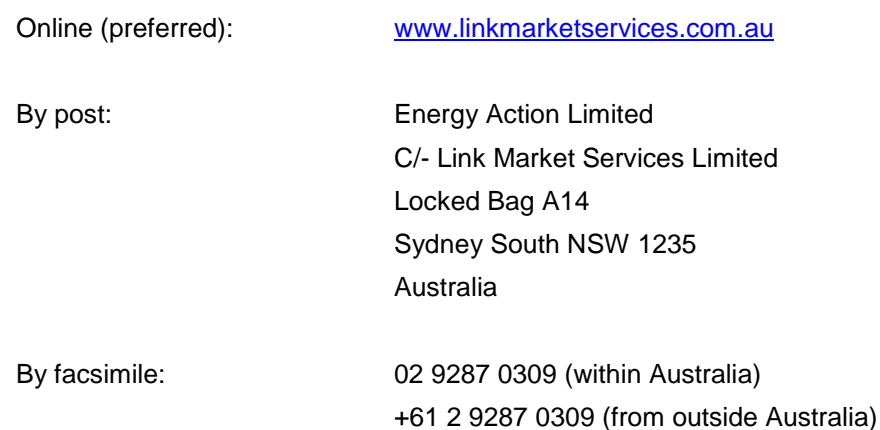

To be valid, a proxy form must be received by the Company in the manner stipulated above. The Company reserves the right to declare invalid any proxy not received in this manner.

#### *Power of Attorney*

A proxy form and the original power of attorney (if any) under which the proxy form is signed (or a certified copy of that power of attorney or other authority) must be received by the Company no later than 10.00am (Sydney time) on Monday, 16 November 2020, being 48 hours before the AGM.

#### *Corporate Representatives*

A body corporate which is a shareholder, or which has been appointed as a proxy, is entitled to appoint any person to act as its representative at the AGM. The appointment of the representative must comply with the requirements under section 250D of the Act. The representative should bring to the AGM a properly executed letter or other document confirming its authority to act as the company's representative. A "Certificate of Appointment of Corporate Representative" form may be obtained from the Company's share registry or online at [www.linkmarketservices.com.au.](http://www.linkmarketservices.com.au/)

IMPORTANT: If you appoint the Chairman of the Meeting as your proxy, or the Chairman becomes your proxy by default, and you do not direct your proxy how to vote on resolutions 1 and 2, then by submitting the proxy form you will be expressly authorising the Chairman to exercise your proxy on the relevant resolution, even though the resolutions are connected, directly or indirectly, with the remuneration of the KMP.

#### **SHAREHOLDER QUESTIONS**

Shareholders who are unable to attend the Meeting or who may prefer to register questions in advance are invited to do so. Please log onto [www.linkmarketservices.com.au,](http://www.linkmarketservices.com.au/) select Voting then click 'Ask a Question' or email the Company Secretary [\(kim.bradley-ware@energyaction.com.au\)](mailto:kim.bradley-ware@energyaction.com.au).

This includes any questions for the Chairman or RSM (our external auditor).

To allow time to collate questions and prepare answers, please submit any questions by 5.00pm (Sydney time) on Wednesday, 11 November 2020. Questions will be collated and, during the AGM, the Chairman will seek to address as many of the more frequently raised topics as possible. However, there may not be sufficient time available at the AGM to address all topics raised. Please note that individual responses will not be sent to shareholders.

#### **ENCLOSURES**

Enclosed are the following documents:

- a proxy form to be completed if you would like to be represented at the AGM by proxy. Shareholders are encouraged to use the online voting facility that can be accessed on Energy Action's share registry's website at [www.linkmarketservices.com.au](http://www.linkmarketservices.com.au/) to ensure the timely and cost effective receipt of your proxy; and
- a reply paid envelope for you to return the proxy form.

#### **EXPLANATORY MEMORANDUM**

This Explanatory Memorandum has been prepared for the information of shareholders of the Company in relation to the business to be conducted at the Company's AGM to be held on Wednesday 18 November 2020.

The purpose of the Explanatory Memorandum is to provide shareholders with information that is reasonably required by shareholders to decide how to vote upon the resolutions.

Subject to the abstentions noted below, the Directors unanimously recommend shareholders vote in favour of all Resolutions. The Chairman of the Meeting intends to vote all available undirected proxies in favour of each resolution.

Resolution 1, is an ordinary resolution, which requires a simple majority of votes cast by shareholders present and entitled to vote on the resolution.

Resolution 2, relating to the Remuneration Report, is advisory and does not bind the Directors or the Company.

#### **Resolution 1: Re-election of Mr Murray Bleach as a director**

Mr Murray Bleach was appointed as a Director of the Company on 1 July 2012 and Chairman in October 2015. Mr Bleach is not currently considered an independent director as he is a substantial shareholder of the Company, however the Board considers that Mr Bleach brings quality independent judgement to bear on all relevant issues.

Mr Bleach has over 30 years' experience in the accounting and finance industry. He originally worked as a Chartered Accountant for KPMG Peat Marwick in Sydney and Dallas, Texas. His move into financial services came in 1987, when he joined Bankers Trust Australia.

Mr Bleach joined Macquarie Group as part of Macquarie's acquisition of Bankers Trust Australia. During this time, he was CEO of Macquarie's US business and led the building of its US infrastructure business.

He was previously CEO of Intoll Group, Chairman of Suicide Prevention Australia and was a Non-Executive Director of IFM Investors and Chairman of its Board Investment Committee. Murray is Cofounder and Chairman of AddVenture Fund and Tidal Ventures, ESVCLPs, and is also a Non-Executive Director of Carlton Investments Limited and Green Climate Co Pty Ltd.

Prior to submitting himself for re-election, Mr Bleach has confirmed that he would continue to have sufficient time to properly fulfil his duties and responsibilities to the Company.

The Board supports Mr Bleach's re-election as a Non-Executive Director as Mr Bleach provides a valuable contribution to the Board and Company, specifically in relation to accounting, finance, compliance and energy matters, and therefore is recommended to shareholders for re-election.

Mr Bleach is a member of the Audit & Risk Management Committee and Remuneration and Nomination Committee.

#### **Directors' recommendation**

The Directors (with Mr Murray Bleach abstaining) unanimously support the re-election of Mr Bleach and recommend you vote in favour of Resolution 1.

#### **Resolution 2: Adoption of Remuneration Report**

Section 250R(2) of the Corporations Act requires that the section of the Directors' Report dealing with the remuneration of directors and key management personnel (**KMP**) of the Company (**Remuneration Report**) be put to the vote of shareholders for adoption by way of a non-binding vote.

Broadly, the Remuneration Report details the remuneration policy for the Company and:

- explains the structure of and rationale behind the Group's remuneration practices and the link between the remuneration of executives and the Group's performance;
- sets out remuneration details for each Director and for each executive with authority and responsibility for directing the affairs of the Company; and

• discusses the relationship between the policy and the Group's performance.

Shareholders can view the full Remuneration Report in the Annual Report which is available on the Energy Action website at http://www.energyaction.com.au/.

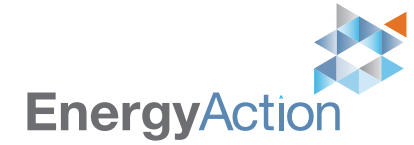

**Energy Action Limited** ACN 137 363 636

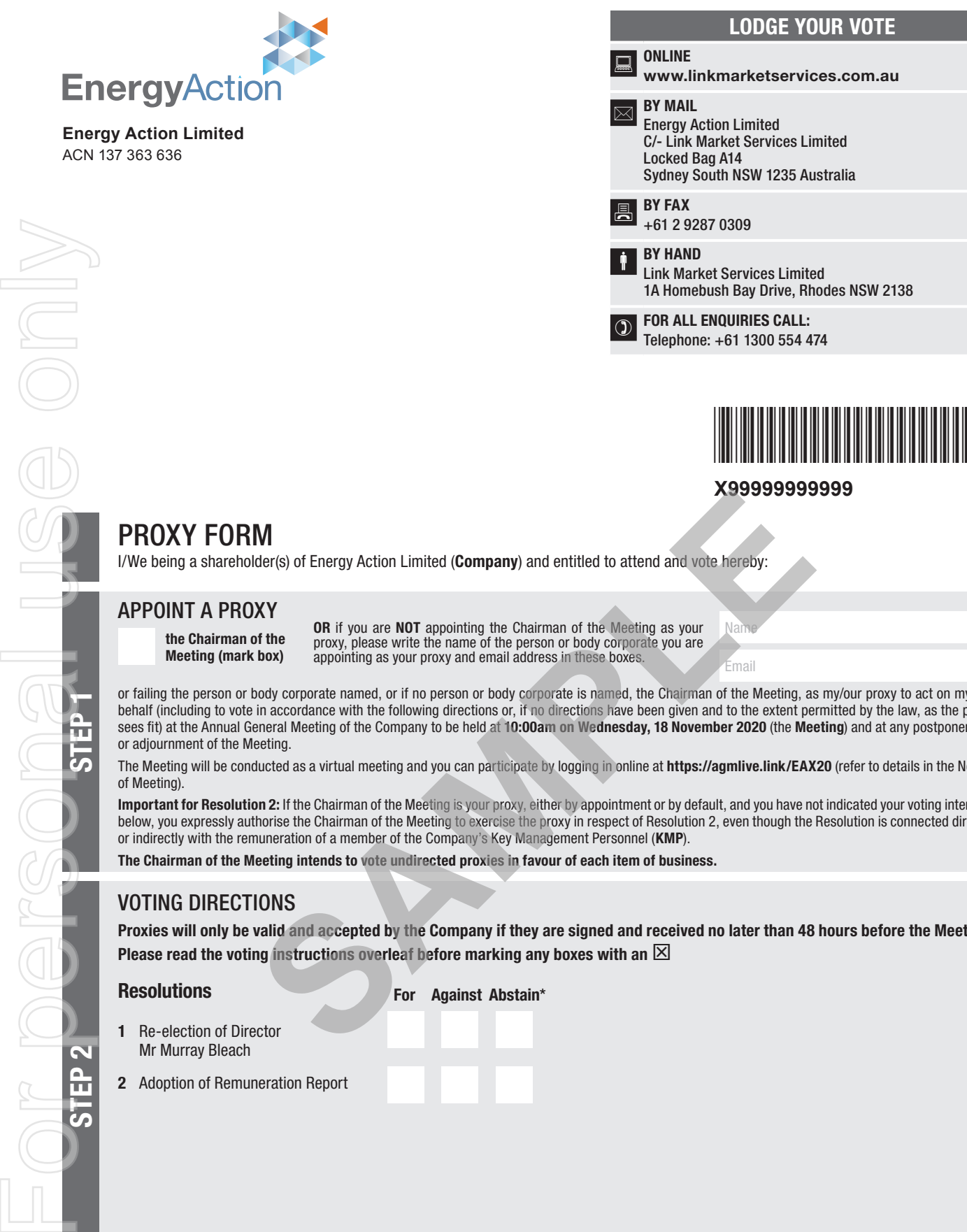

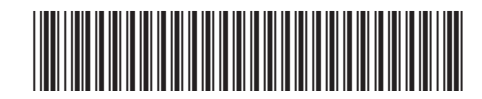

#### **X99999999999**

Name Email

## PROXY FORM

I/We being a shareholder(s) of Energy Action Limited (Company) and entitled to attend and vote hereby:

#### APPOINT A PROXY

the Chairman of the Meeting (mark box) OR if you are NOT appointing the Chairman of the Meeting as your proxy, please write the name of the person or body corporate you are appointing as your proxy and email address in these boxes.

or failing the person or body corporate named, or if no person or body corporate is named, the Chairman of the Meeting, as my/our proxy to act on my/our behalf (including to vote in accordance with the following directions or, if no directions have been given and to the extent permitted by the law, as the proxy sees fit) at the Annual General Meeting of the Company to be held at 10:00am on Wednesday, 18 November 2020 (the Meeting) and at any postponement or adjournment of the Meeting.

The Meeting will be conducted as a virtual meeting and you can participate by logging in online at https://agmlive.link/EAX20 (refer to details in the Notice of Meeting).

Important for Resolution 2: If the Chairman of the Meeting is your proxy, either by appointment or by default, and you have not indicated your voting intention below, you expressly authorise the Chairman of the Meeting to exercise the proxy in respect of Resolution 2, even though the Resolution is connected directly or indirectly with the remuneration of a member of the Company's Key Management Personnel (KMP).

The Chairman of the Meeting intends to vote undirected proxies in favour of each item of business.

#### VOTING DIRECTIONS

Proxies will only be valid and accepted by the Company if they are signed and received no later than 48 hours before the Meeting. Please read the voting instructions overleaf before marking any boxes with an  $\boxtimes$ 

#### Resolution

STEP 1

tain<sup>®</sup>

- 1 Re-electio Mr Murray
- 2 Adoption c

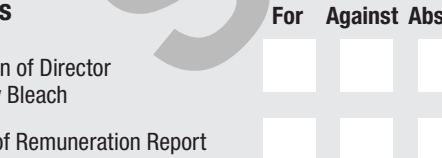

STEP 3

STEP 2

 $\bigcirc$  \* If you mark the Abstain box for a particular Item, you are directing your proxy not to vote on your behalf on a show of hands or on a poll and your votes will not be counted in computing the required majority on a

#### SIGNATURE OF SHAREHOLDERS – THIS MUST BE COMPLETED

Shareholder 1 (Individual) Joint Shareholder 2 (Individual) Joint Shareholder 3 (Individual)

#### Sole Director and Sole Company Secretary Director/Company Secretary (Delete one) Director

This form should be signed by the shareholder. If a joint holding, either shareholder may sign. If signed by the shareholder's attorney, the power of attorney must have been previously noted by the registry or a certified copy attached to this form. If executed by a company, the form must be executed in accordance with the company's constitution and the *Corporations Act 2001* (Cth).

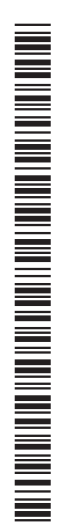

**EAX PRX2001N**

#### YOUR NAME AND ADDRESS

This is your name and address as it appears on the Company's share register. If this information is incorrect, please make the correction on the form. Shareholders sponsored by a broker should advise their broker of any changes. Please note: you cannot change ownership of your shares using this form.

#### APPOINTMENT OF PROXY

If you wish to appoint the Chairman of the Meeting as your proxy, mark the box in Step 1. If you wish to appoint someone other than the Chairman of the Meeting as your proxy, please write the name and email address of that individual or body corporate in Step 1. A proxy need not be a shareholder of the Company.

#### DEFAULT TO CHAIRMAN OF THE MEETING

Any directed proxies that are not voted on a poll at the Meeting will default to the Chairman of the Meeting, who is required to vote those proxies as directed. Any undirected proxies that default to the Chairman of the Meeting will be voted according to the instructions set out in this Proxy Form, including where the Resolutions are connected directly or indirectly with the remuneration of KMP.

#### VOTES ON ITEMS OF BUSINESS – PROXY APPOINTMENT

You may direct your proxy how to vote by placing a mark in one of the boxes opposite each item of business. All your shares will be voted in accordance with such a direction unless you indicate only a portion of voting rights are to be voted on any item by inserting the percentage or number of shares you wish to vote in the appropriate box or boxes. If you do not mark any of the boxes on the items of business, your proxy may vote as he or she chooses. If you mark more than one box on an item your vote on that item will be invalid. **Solution** the the state of the state of the state of the state of the state of the state of the state of the state of the state of the state of the state of the state of the state of the state of the state of the state o

#### APPOINTMENT OF A SECOND PROXY

You are entitled to appoint up to two persons as proxies to attend the Meeting and vote on a poll. If you wish to appoint a second proxy, an additional Proxy Form may be obtained by telephoning the Company's share registry or you may copy this form and return them both together.

To appoint a second proxy you must:

(a) on each of the first Proxy Form and the second Proxy Form state the percentage of your voting rights or number of shares applicable to that form. If the appointments do not specify the percentage or number of votes that each proxy may exercise, each proxy may exercise half your votes. Fractions of votes will be disregarded; and

(b) return both forms together.

#### SIGNING INSTRUCTIONS

You must sign this form as follows in the spaces provided:

Individual: where the holding is in one name, the holder must sign.

Joint Holding: where the holding is in more than one name, either shareholder may sign.

Power of Attorney: to sign under Power of Attorney, you must lodge the Power of Attorney with the registry. If you have not previously lodged this document for notation, please attach a certified photocopy of the Power of Attorney to this form when you return it.

Companies: where the company has a Sole Director who is also the Sole Company Secretary, this form must be signed by that person. If the company (pursuant to section 204A of the *Corporations Act 2001*) does not have a Company Secretary, a Sole Director can also sign alone. Otherwise this form must be signed by a Director jointly with either another Director or a Company Secretary. Please indicate the office held by signing in the appropriate place.

#### CORPORATE REPRESENTATIVES

If a representative of the corporation is to attend the Meeting virtually the appropriate "Certificate of Appointment of Corporate Representative" must be received at vote@linkmarketservices.com.au prior to admission in accordance with the Notice of Annual General Meeting. A form of the certificate may be obtained from the Company's share registry or online at www.linkmarketservices.com.au.

#### LODGEMENT OF A PROXY FORM

This Proxy Form (and any Power of Attorney under which it is signed) must be received at an address given below by 10:00am on Monday, 16 November 2020, being not later than 48 hours before the commencement of the Meeting. Any Proxy Form received after that time will not be valid for the scheduled Meeting.

Proxy Forms may be lodged using the reply paid envelope or:

#### **Q** ONLINE

#### www.linkmarketservices.com.au

Login to the Link website using the holding details as shown on the Proxy Form. Select 'Voting' and follow the prompts to lodge your vote. To use the online lodgement facility, shareholders will need their "Holder Identifier" - Securityholder Reference Number (SRN) or Holder Identification Number (HIN).

#### BY MOBILE DEVICE

Our voting website is designed specifically for voting online. You can now lodge your proxy by scanning the QR code adjacent or enter the voting link www.linkmarketservices.com.au into your mobile device. Log in using the Holder Identifier and postcode for your shareholding.

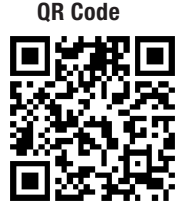

To scan the code you will need a QR code reader application which can be downloaded for free on your mobile device.

#### BY MAIL

Energy Action Limited C/- Link Market Services Limited Locked Bag A14 Sydney South NSW 1235 Australia

**BY FAX** +61 2 9287 0309

#### **BY HAND**

delivering it to Link Market Services Limited\* 1A Homebush Bay Drive Rhodes NSW 2138

\* During business hours (Monday to Friday, 9:00am–5:00pm)

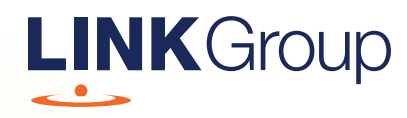

## Virtual Meeting Online Guide

## Before you begin

Ensure your browser is compatible. Check your current browser by going to the website: whatismybrowser.com

Supported browsers are:

- Chrome Version 44 & 45 and after
- Firefox 40.0.2 and after
- Safari OS X v10.9 & OS X v10.10 and after
- Internet Explorer 9 and up

#### To attend and vote you must have your securityholder number and postcode.

Appointed Proxy: Your proxy number will be provided by Link before the meeting.

**Please make sure you have this information before proceeding.**

# Virtual Meeting Online Guide

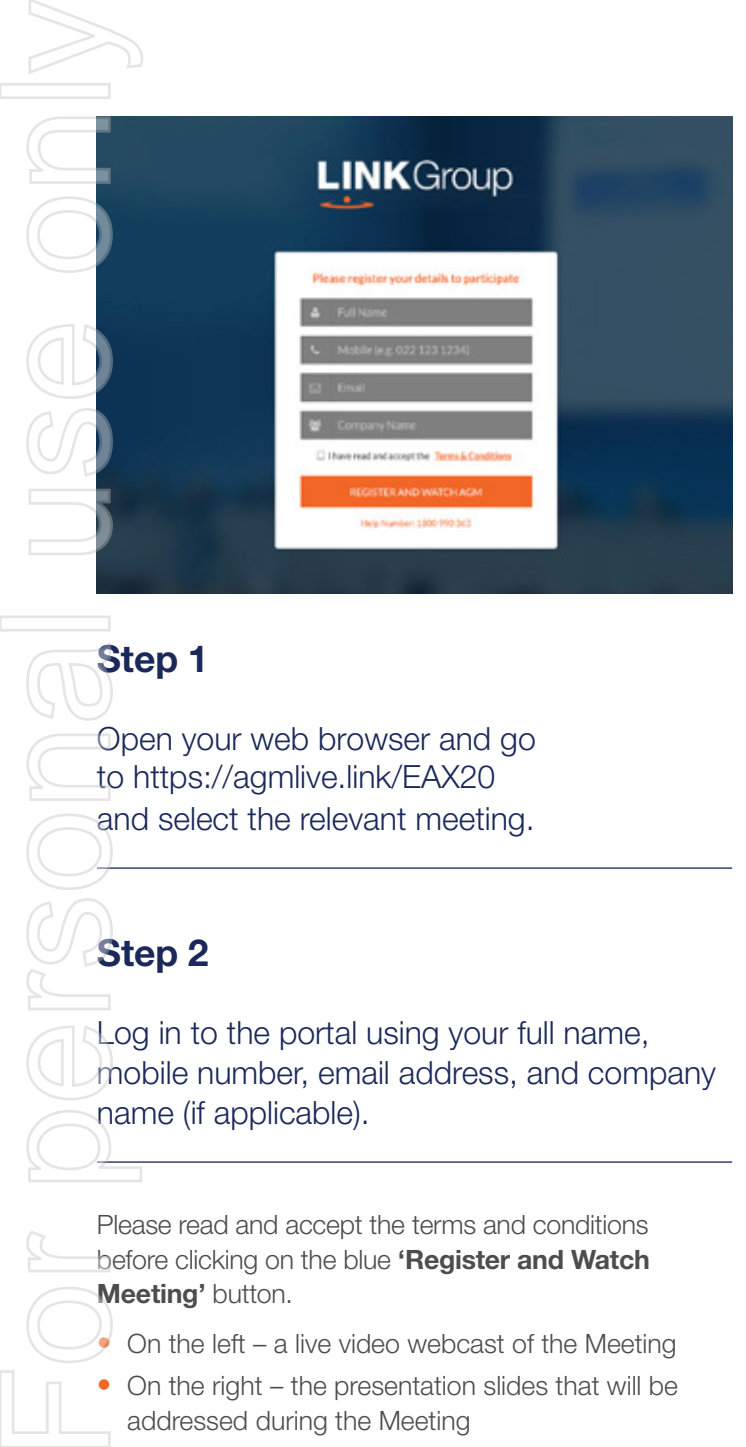

## Step 1

Open your web browser and go to https://agmlive.link/EAX20 and select the relevant meeting.

## Step 2

Log in to the portal using your full name, mobile number, email address, and company name (if applicable).

Please read and accept the terms and conditions before clicking on the blue 'Register and Watch Meeting' button.

- On the left a live video webcast of the Meeting
- On the right the presentation slides that will be addressed during the Meeting
- At the bottom buttons for 'Get a Voting Card', 'Ask a Question' and a list of company documents to download

Note: If you close your browser, your session will expire and you will need to re-register. If using the same email address, you can request a link to be emailed to you to log back in.

## 1. Get a Voting Card

To register to vote – click on the 'Get a Voting Card' button.

This will bring up a box which looks like this.

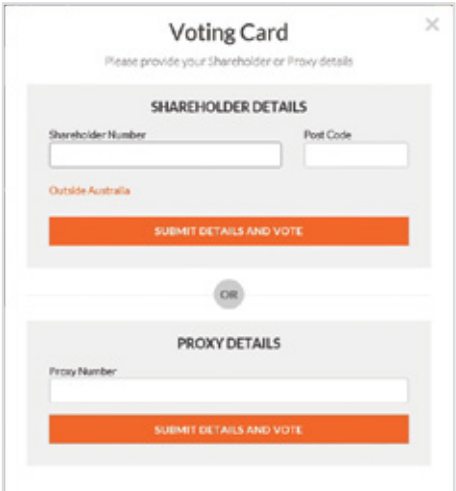

If you are an individual or joint securityholder you will need to register and provide validation by entering your securityholder number and postcode.

If you are an appointed Proxy, please enter the Proxy Number issued by Link in the PROXY DETAILS section. Then click the 'SUBMIT DETAILS AND VOTE' button.

Once you have registered, your voting card will appear with all of the resolutions to be voted on by securityholders at the Meeting (as set out in the Notice of Meeting). You may need to use the scroll bar on the right hand side of the voting card to view all resolutions.

Securityholders and proxies can either submit a Full Vote or Partial Vote.

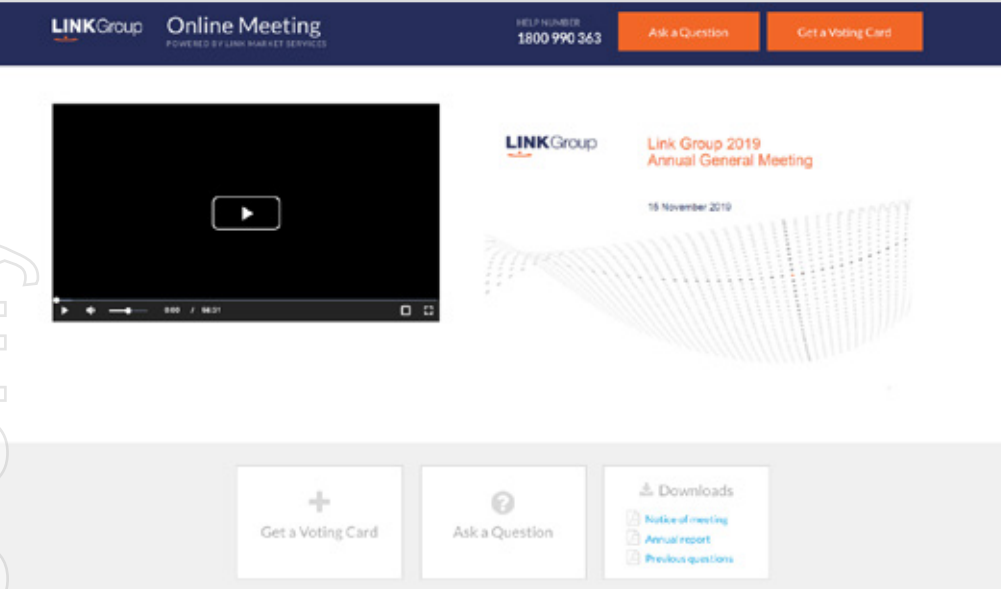

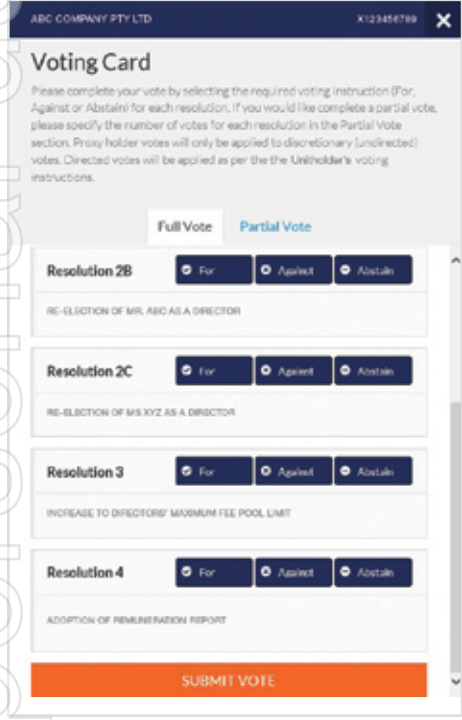

#### Full Votes

To submit a full vote on a resolution ensure you are in the **'Full Vote'** tab. Place your vote by clicking on the **'For'**, **'Against'**, or **'Abstain'** voting buttons.

#### Partial Votes

To submit a partial vote on a resolution ensure you are in the **'Partial Vote'** tab. You can enter the number of votes (for any or all) resolution/s. The total amount of votes that you are entitled to vote for will be listed under each resolution. When you enter the number of votes it will automatically tally how many votes you have left.

Note: If you are submitting a partial vote and do not use all of your entitled votes, the un-voted portion will be submitted as No Instruction and therefore will not be counted.

Once you have finished voting on the resolutions scroll down to the bottom of the box and click on the **'Submit Vote'** or **'Submit Partial Vote' button.** 

**Note:** You can close your voting card without submitting your vote at any time while voting remains open. Any votes you have already made will be saved for the next time you open up the voting card. The voting card will appear on the bottom left corner of the webpage. The message **'Not yet submitted'** will appear at the bottom of the page.

You can edit your voting card at any point while voting is open by clicking on **'Edit Card'**. This will reopen the voting card with any previous votes made.

Once voting has been closed all voting cards will automatically be submitted and cannot be changed.

At the conclusion of the Meeting a red bar with a countdown timer will appear at the top of the Webcast and Slide windows advising the remaining voting time. Please make any changes and submit your voting cards.

## 2. How to ask a question

Note: Only securityholders are eligible to ask questions.

You will only be able to ask a question after you have registered to vote. To ask a question, click on the 'Ask a Question' button either at the top or bottom of the webpage.

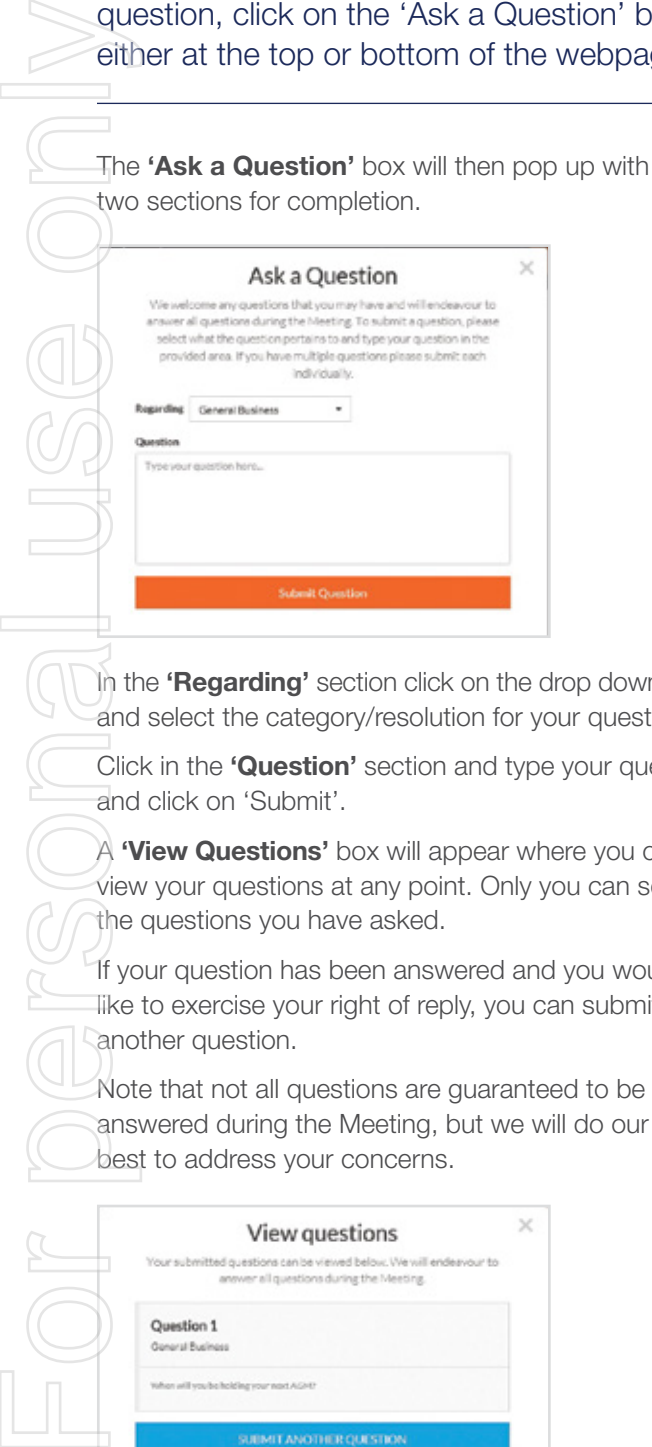

In the 'Regarding' section click on the drop down arrow and select the category/resolution for your question.

Click in the 'Question' section and type your question and click on 'Submit'.

A **'View Questions'** box will appear where you can view your questions at any point. Only you can see the questions you have asked.

If your question has been answered and you would like to exercise your right of reply, you can submit another question.

Note that not all questions are guaranteed to be answered during the Meeting, but we will do our best to address your concerns.

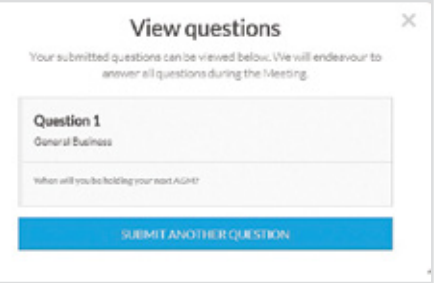

## 3. Downloads

View relevant documentation in the Downloads section.

## Voting closing

#### Voting will end 5 minutes after the close of the Meeting.

At the conclusion of the Meeting a red bar with a countdown timer will appear at the top of the Webcast and Slide screens advising the remaining voting time. If you have not submitted your vote, you should do so now.

At the close of the meeting any votes you have placed will automatically be submitted.

#### Contact us

Australia T 1300 554 474 E info@linkmarketservices.com.au New Zealand T +64 9 375 5998 E enquiries@linkmarketservices.co.nz